# Statistiche sul traffico sui punti di accesso WAP121 e WAP321

# **Obiettivo**

La pagina Statistiche traffico aiuta a visualizzare in tempo reale le informazioni sulle statistiche del traffico dei dati trasmessi e ricevuti dal punto di accesso sull'interfaccia Ethernet, sui punti di accesso virtuali (VAP) e su qualsiasi interfaccia radio del sistema di distribuzione wireless (WDS). Le informazioni fornite sono successive all'ultimo riavvio di WAP. Le statistiche sul traffico vengono usate per risolvere i problemi relativi alla rete e per trovare le interfacce che trasmettono e ricevono i dati e le interfacce che causano errori durante la trasmissione o la ricezione.

In questo documento vengono fornite informazioni sulle statistiche del traffico sui punti di accesso WAP121 e WAP321.

### Dispositivi interessati

· WAP121 · WAP321

#### Versione del software

•1.0.3.4

## Statistiche traffico

Passaggio 1. Accedere all'utilità Configurazione punto di accesso e scegliere Stato e statistiche > Statistiche traffico. Viene visualizzata la pagina Statistiche traffico:

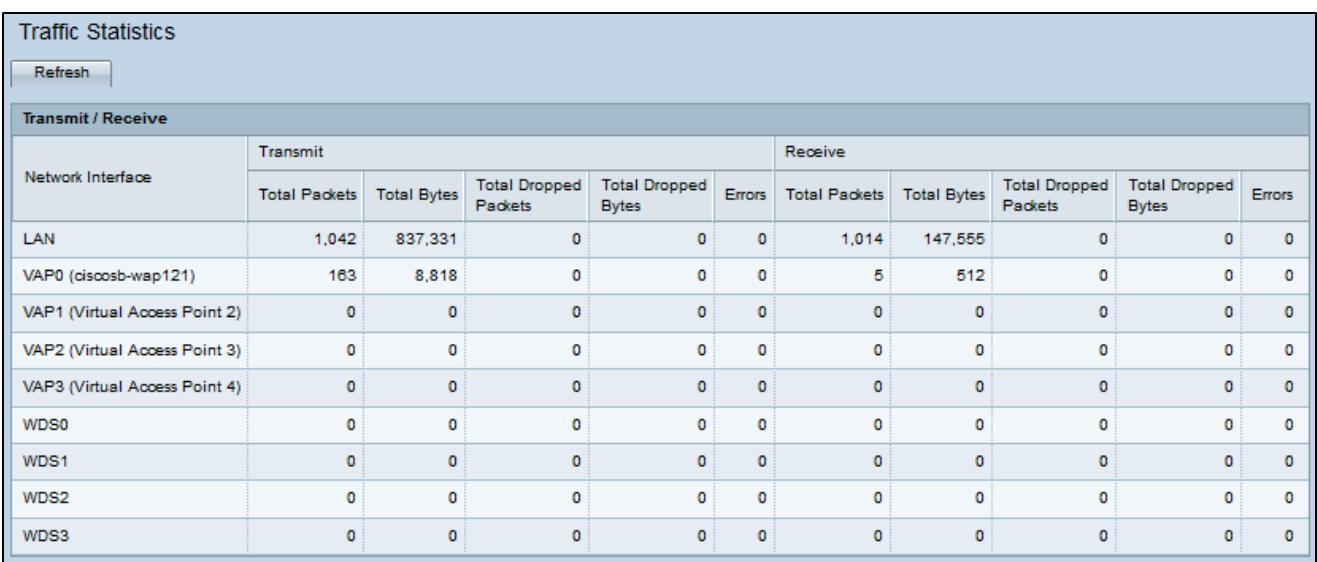

Nella tabella Trasmissione/ricezione sono disponibili le informazioni seguenti:

· Interfaccia di rete: visualizza il nome dell'interfaccia Ethernet, dell'interfaccia del punto di accesso virtuale (VAP) o dell'interfaccia WDS.

· Totale pacchetti: visualizza il numero totale di pacchetti inviati o ricevuti dal punto di accesso sull'interfaccia di rete corrispondente.

· Byte totali: visualizza il numero totale di byte inviati o ricevuti dal punto di accesso sull'interfaccia di rete corrispondente.

· Totale pacchetti ignorati: visualizza il numero totale di pacchetti inviati o ricevuti dal punto di accesso che sono stati scartati sull'interfaccia di rete.

· Totale byte scartati: visualizza il numero totale di byte inviati o ricevuti dal punto di accesso scartati sull'interfaccia di rete.

· Errori: visualizza gli errori che si verificano quando i dati vengono inviati o ricevuti dal punto di accesso.

Passaggio 2. (Facoltativo) Per informazioni aggiornate, fare clic su Aggiorna.

#### Informazioni su questa traduzione

Cisco ha tradotto questo documento utilizzando una combinazione di tecnologie automatiche e umane per offrire ai nostri utenti in tutto il mondo contenuti di supporto nella propria lingua. Si noti che anche la migliore traduzione automatica non sarà mai accurata come quella fornita da un traduttore professionista. Cisco Systems, Inc. non si assume alcuna responsabilità per l'accuratezza di queste traduzioni e consiglia di consultare sempre il documento originale in inglese (disponibile al link fornito).